# Banner Document Management (BDM)

# **Support Guide for CCS Service Desk**

# Table of Contents

| Overview                     | 3  |
|------------------------------|----|
| Process Details              |    |
| BDM Security                 | 4  |
| BDM Functional Specialists   | 4  |
| The Format of the Request    | 4  |
| BDM Related Banner Classes   | 5  |
| Adding Users to BDM          |    |
| Who Submits the Request      | 6  |
| How is the Request Submitted | 6  |
| The Process                  | 6  |
| Removing Users from BDM      |    |
| Who Submits the Request      | 8  |
| How is the Request Submitted | 8  |
| The Process                  | 8  |
| Appendix A                   | 10 |
| Appendix B                   | 11 |
| Appendix C                   | 15 |

# Overview

Banner Document Management (BDM) is Carleton University's electronic solution for document management. BDM is accessible via Banner through integrated, single sign-on and available in limited integration through Self-Serve Banner (i.e. Carleton Central). BDM is based on a 3<sup>rd</sup> party application from OpenText called AppXtender which contains a web based user interface referred to as Web Access. Currently in our Carleton implementation of BDM our user community only uses the web interface Web Access.

Web Access is designed on the HTML5 technology and as such is browser agnostic. There is no formal dependency on Windows, Internet Explorer or Active X components as in the past. As such, BDM and its tools are now equally available and featured in both a Windows and MAC environment and via any browser.

To provide a Carleton user the ability to use Web Access, or BDM in general, they must be added to the BDM security matrix. Users that only access BDM through Self-Serve Banner do not have to be added to BDM security.

The remainder of this document illustrates and explains the steps and process flows for both adding & removing users in BDM, and the role the ITS Service Desk plays in that process.

# **Process Details**

### **BDM Security**

BDM contains its own user account, user group and document security configuration. Currently there is no synchronization with MC1 to ensure that user account changes propagate to BDM. Therefore, users must be added to BDM manually to create their accounts and then assigned to user groups.

*BDM User Accounts* – identified by a username and password as they are in Banner. Each user account is provided with a default user profile upon creation.

*BDM User Groups* – these are the structures that actually provide access and privilege to users within BDM. Membership in a user group provides a user the ability to carry out tasks in BDM. These are similar to Banner Classes

The metadata for all user accounts and user groups resides in the Oracle database in a series of BDM related schemas.

#### **BDM Functional Specialists**

In all functional areas where BDM is being used we have created a network of BDM Functional Specialists to serve as the BDM subject matter experts for those functional areas. In addition, these BDM Functional Specialists have been tasked with handling all requests to the ITS Service Desk for the purpose of managing users in BDM. They will be both the submitter and authorizer. They have been provided detailed documentation and instruction on their role and the process for communicating with the ITS Service Desk.

The BDM Functional Specialists will handle all communications with their respective user communities to inform them of the process and work flow for adding users to BDM. This process should ensure that the ITS Service Desk is only being contacted by these BDM Functional Specialists with user requests. In addition, the BDM Functional Specialists should be the first point of contact for users in their business areas.

Contacts from departments, faculty and office admin staff directly to the ITS Service Desk should be redirected back to the BDM Functional Specialist. In many cases they are able to troubleshoot user problems and triage them before they require a JIRA item be created.

For a complete list of these BDM Functional Specialists, please refer to Appendix A

## The Format of the Request

BDM Functional Specialists have been instructed to continue to use the current User Account Request form for submitting BDM user requests to the Service Desk (https://i.carleton.ca/computingaccountrequest/).

In the request we have been specific that they must provide the following information:

- Banner ID of the user being added to or removed from BDM
- Full Name of the user

- Banner Username of the user
- Banner Class(s) the user is to be added to or removed from
- Use the Comment field to list all Banner Class(s) the user is to be added to or removed from

#### **BDM Related Banner Classes**

To facilitate the process of adding or removing users in BDM through the ITS Service Desk we have created a set of Banner Classes that align 1:1 with BDM User Groups. When a user is added to one of these BDM related Banner classes, processes in the background will handle the creation of the BDM user account and assignment to the corresponding BDM user group.

These classes are intended for BDM use only. They should not contain any Banner Forms or Reports. They have all been named with the prefix "CUBDMSGRP". Like any Banner Class, these classes are available through GZASECR for user assignment.

The BDM Functional Specialists are responsible for knowing the details of their respective BDM user groups for their functional area, and what Banner Classes align with them. Therefore, Service Desk staff only have to be able to process the request of adding user to or removing users from Banner Classes. Which the same process that exists for managing users in Banner.

For a complete listing of all Banner Classes and the BDM User Groups they align with refer to Appendix B

# Adding Users to BDM

### Who Submits the Request

All requests for adding users to BDM should come from a BDM Functional Specialist (see appendix A).

Based on the Banner Classes being requested, the request should come from the BDM Functional Specialist that owns those classes (see appendix B).

Any request to add users to BDM that does not come from the BDM Functional Specialist responsible for the Banner Classes in question should be redirected for authorization to the appropriate BDM Functional Specialist.

#### How is the Request Submitted

All requests should be submitted through the current User Account Request Form at: <u>https://i.carleton.ca/computingaccountrequest/</u>

#### The Process

- 1. A BDM Functional Specialist will submit a request to the ITS Service Desk to have a user added in BDM.
- 2. The ITS Service Desk will create a ticket for the request.
- 3. The ITS Service Desk technician will log onto Banner PROD and open GZASECR.
- 4. In GZASECR enter the users Banner Username, as per the request, in the User ID field.

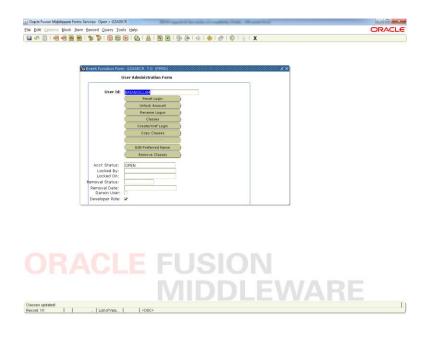

- 5. Click on the CLASSES button. The classes list will open.
- 6. Scroll through the list of classes looking for the class name(s) as supplied by the submitter in the request.
- 7. Double click the field next to the class name to change the value to YES.

| 🗟 🔊 🖹 i 鴙 🖨 📓 | 🖲 i 🐄 🌠 📾 🗷 i 🕰 i 🔠 📧 i 😤 🐏 i 🌾 i 🊸 i 🚸 i 🖉 i 🔋 i X                                                                                                    |    |
|---------------|----------------------------------------------------------------------------------------------------|----|
|               | Event Function Nami (2005/CR 7.0 (1990)) Classes Classes authorized for user (RUMACILLAM CARDMA-HEA/INER-TEST CROMMAR-HEA/INER-TEST CROMMAR-HEA/INER-TEST CROMMAR/BA/AREHTERT CROMMAR/BA/AREHTERT CROMMAR/BA/ARAGHTERT CROMMAR/BA/ARAGHTERT CROMAR/BA/ARAGH |    |
|               | ACLE FUSION                                                                                                    | RE |

- 8. Press the CLOSE button to save the changes and close the class list form.
- 9. Close GZASECR. *Note at this point the user has been added to BDM*
- 10. Send confirmation to the BDM Functional Specialist that the request has been completed.

Refer to **Appendix C** for more detail on the process flow for adding users to BDM.

# **Removing Users from BDM**

#### Who Submits the Request

All requests for removing users from BDM should come from a BDM Functional Specialist (see appendix A).

Based on the Banner Classes being requested, the request should come from the BDM Functional Specialist that owns those classes (see appendix B).

Any request to remove users from BDM that does not come from the BDM Functional Specialist responsible for the Banner Classes in question should be redirected for authorization to the appropriate BDM Functional Specialist.

#### How is the Request Submitted

All requests should be submitted through the current User Account Request Form at: <u>https://i.carleton.ca/computingaccountrequest/</u>

#### The Process

- 1. A BDM Functional Specialist will submit a request to the ITS Service Desk to have a user removed from BDM.
- 2. The ITS Service Desk will create a ticket for the request.
- 3. The ITS Service Desk technician will log onto Banner PROD and open GZASECR.
- 4. In GZASECR enter the users Banner Username, as per the request, in the User ID field.

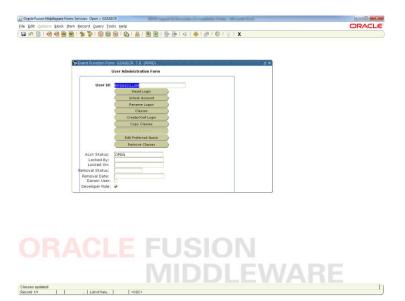

\_\_\_\_]

- 5. Click on the CLASSES button. The classes list will open.
- 6. Scroll through the list of classes looking for the class name(s) as supplied by the submitter in the request.
- 7. Double click the field next to the class name to change the value to 'BLANK' (i.e. remove the YES).

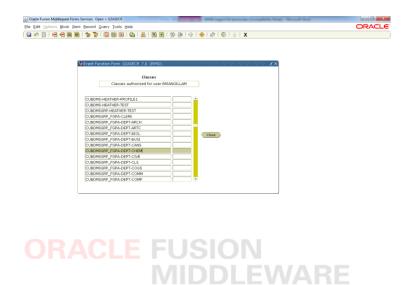

8. Press the CLOSE button to save the changes and close the class list form.

Record: 142/431

- 9. Close GZASECR. Note at this point the user has been removed from BDM
- 10. Send confirmation to the BDM Functional Specialist that the request has been completed.

Refer to Appendix C for more detail on the process flow for removing users from BDM.

# <u>Appendix A</u>

# BDM Functional Specialist for Faculty (Provosts Office)

Greg Skazyk (x8484) greg.skazyk@carleton.ca

#### **BDM Functional Specialists for FGPA**

Wayne McGee (x1318) Glendy Wong (x2246) gradsystemsupport@carleton.ca

#### **BDM Functional Specialists for Undergrad Admissions**

Megan Richardson (x7046) <u>megan.richardson@carleton.ca</u> Petr Srna (x8815) <u>petr.srna@carleton.ca</u>

#### **BDM Functional Specialists for Registrar's Office**

Amanda Wright (x8558) Anne Young (x2407) Jeff Wiser (x8672) student.systems.support@carleton.ca

## **BDM Functional Specialists for ISSO**

Cody Wise (x2069) <a href="cody.wise@carleton.ca">cody.wise@carleton.ca</a>

## **BDM Functional Specialists for Student Affairs**

Lisa Ralph <u>lisa.ralph@carleton.ca</u>

#### **BDM Functional Specialists for Human Resources**

Vicky Wiens <a href="mailto:vicky.wiens@carleton.ca">vicky.wiens@carleton.ca</a>

### Appendix B

# BDM User Groups & Corresponding Banner Classes for Faculty CI Contracts

BDM User Manager:

• Greg Skazyk (x8484) greg.skazyk@carleton.ca

| BDM User Group Name | Related Banner Class Name  |
|---------------------|----------------------------|
| FACULTY-CI-ADMIN    | CUBDMSGRP_FACULTY-CI-ADMIN |

#### **BDM User Groups & Corresponding Banner Classes for Faculty Recruitment & Appointment** BDM User Manager:

• Greg Skazyk (x8484) greg.skazyk@carleton.ca

| BDM User Group Name  | Related Banner Class Name      |
|----------------------|--------------------------------|
| FACULTY-RECRT-ADMIN  | CUBDMSGRP_FACULTY-RECRT-ADMIN  |
| FACULTY-RECRT-DELETE | CUBDMSGRP_FACULTY-RECRT-DELETE |
| FACULTY-APPT-ADMIN   | CUBDMSGRP_FACULTY-APPT-ADMIN   |
| FACULTY-APPT-DELETE  | CUBDMSGRP_FACULTY-APPT-DELETE  |

#### BDM User Groups & Corresponding Banner Classes for Faculty Leaves

BDM User Manager:

• Greg Skazyk (x8484) greg.skazyk@carleton.ca

| BDM User Group Name | Related Banner Class Name     |
|---------------------|-------------------------------|
| FACULTY-LEAVE-ADMIN | CUBDMSGRP_FACULTY-LEAVE-ADMIN |
| FACULTY-LEAVE-CLERK | CUBDMSGRP_FACULTY-LEAVE-CLERK |

#### BDM User Groups & Corresponding Banner Classes for UPASS Opt Out

BDM User Manager:

• Amanda Wright (x8558) <u>amanda.wright@carleton.ca</u>

| BDM User Group Name | Related Banner Class Name     |
|---------------------|-------------------------------|
| UPASS-OPT-OUT-ADMIN | CUBDMSGRP_UPASS-OPT-OUT-ADMIN |
| UPASS-OPT-OUT-CLERK | CUBDMSGRP_UPASS-OPT-OUT-CLERK |

#### BDM User Groups & Corresponding Banner Classes for Undergrad Admissions

BDM User Manager:

- Megan Richardson (x7046) megan.richardson@carleton.ca
- Jackie Carberry (x8523) jackie.carberry@carleton.ca
- Petr Srna (x8815) petr.srna@carleton.ca

| BDM User Group Name | Related Banner Class Name   |
|---------------------|-----------------------------|
| UG-ADM-ADMIN        | CUBDMSGRP_UG-ADM-ADMIN      |
| UG-ADM-OFFICER      | CUBDMSGRP_UG-ADM-OFFICER    |
| UG-ADM-OPERATIONS   | CUBDMSGRP_UG-ADM-OPERATIONS |
| UG-ADM-SUPPORT      | CUBDMSGRP_UG-ADM-SUPPORT    |
| UG-ADM-DEPT-ECON    | CUBDMSGRP_UG-ADM-DEPT-ECON  |
| UG-ADM-DEPT-WOMN    | CUBDMSGRP_UG-ADM-DEPT-WOMN  |
| UG-ADM-DEPT-BUSI    | CUBDMSGRP_UG-ADM-DEPT-BUSI  |
| UG-ADM-DEPT-FILM    | CUBDMSGRP_UG-ADM-DEPT-FILM  |
| UG-ADM-DEPT-COGS    | CUBDMSGRP_UG-ADM-DEPT-COGS  |
| UG-ADM-DEPT-LALS    | CUBDMSGRP_UG-ADM-DEPT-LALS  |

#### BDM User Groups & Corresponding Banner Classes for Registrar's Office

BDM User Manager:

- Amanda Wright (x8558) <u>amanda.wright@carleton.ca</u>
- Anne Young (x2407) <u>anne.young@carleton.ca</u>
- Jeff Wieser (x8672) jeff.wieser@carleton.ca

| BDM User Group Name | Related Banner Class Name     |
|---------------------|-------------------------------|
| RO-ADMIN            | CUBDMSGRP_RO-ADMIN            |
| RO-CLERK            | CUBDMSGRP_RO-CLERK            |
| RO-REG-SPECIALIST   | CUBDMSGRP_RO-REG-SPECIALIST   |
| RO-REG-SPECIAL-CONF | CUBDMSGRP_RO-REG-SPECIAL-CONF |
| RO-TEAM-LEADS       | CUBDMSGRP_RO-TEAM-LEADS       |
| RO-DEPT-CIE         | CUBDMSGRP_RO-DEPT-CIE         |
| RO-DEPT-KROE        | CUBDMSGRP_RO-DEPT-KROE        |

#### BDM User Groups & Corresponding Banner Classes for ISSO

BDM User Manager:

• Cody Wise (x2069) cody.wise@carleton.ca

| BDM User Group Name | Related Banner Class Name |
|---------------------|---------------------------|
| ISSO-ADMIN          | CUBDMSGRP_ISSO-ADMIN      |
| ISSO-CLERK          | CUBDMSGRP_ISSO-CLERK      |

# BDM User Groups & Corresponding Banner Classes for FGPA

BDM User Manager:

- Wayne McGee (x1318) <u>wayne.mcgee@carleton.ca</u>
- Glendy Wong (x2246) glendy.wong@carleton.ca

| BDM User Group Name | Related Banner Class Name |
|---------------------|---------------------------|
| FGPA-ADMIN          | CUBDMSGRP_FGPA-ADMIN      |
| FGPA-CLERK          | CUBDMSGRP_FGPA-CLERK      |
| FGPA-DEPT-ARCH      | CUBDMSGRP_FGPA-DEPT-ARCH  |
| FGPA-DEPT-ARTC      | CUBDMSGRP_FGPA-DEPT-ARTC  |
| FGPA-DEPT-BIOL      | CUBDMSGRP_FGPA-DEPT-BIOL  |
| FGPA-DEPT-BUSI      | CUBDMSGRP_FGPA-DEPT-BUSI  |
| FGPA-DEPT-CANS      | CUBDMSGRP_FGPA-DEPT-CANS  |
| FGPA-DEPT-CHEM      | CUBDMSGRP_FGPA-DEPT-CHEM  |
| FGPA-DEPT-CIVE      | CUBDMSGRP_FGPA-DEPT-CIVE  |
| FGPA-DEPT-CLS       | CUBDMSGRP_FGPA-DEPT-CLS   |
| FGPA-DEPT-COGS      | CUBDMSGRP_FGPA-DEPT-COGS  |
| FGPA-DEPT-COMM      | CUBDMSGRP_FGPA-DEPT-COMM  |
| FGPA-DEPT-CSIT      | CUBDMSGRP_FGPA-DEPT-CSIT  |
| FGPA-DEPT-COMP      | CUBDMSGRP_FGPA-DEPT-COMP  |
| FGPA-DEPT-ECON      | CUBDMSGRP_FGPA-DEPT-ECON  |
| FGPA-DEPT-ELEC      | CUBDMSGRP_FGPA-DEPT-ELEC  |
| FGPA-DEPT-ENGL      | CUBDMSGRP_FGPA-DEPT-ENGL  |
| FGPA-DEPT-EPAF      | CUBDMSGRP_FGPA-DEPT-EPAF  |
| FGPA-DEPT-EURR      | CUBDMSGRP_FGPA-DEPT-EURR  |
| FGPA-DEPT-FREN      | CUBDMSGRP_FGPA-DEPT-FREN  |
| FGPA-DEPT-GEOG      | CUBDMSGRP_FGPA-DEPT-GEOG  |
| FGPA-DEPT-GEOL      | CUBDMSGRP_FGPA-DEPT-GEOL  |
| FGPA-DEPT-HCI       | CUBDMSGRP_FGPA-DEPT-HCI   |
| FGPA-DEPT-HIST      | CUBDMSGRP_FGPA-DEPT-HIST  |
| FGPA-DEPT-HLTH      | CUBDMSGRP_FGPA-DEPT-HLTH  |
| FGPA-DEPT-HSTP      | CUBDMSGRP_FGPA-DEPT-HSTP  |
| FGPA-DEPT-HUMM      | CUBDMSGRP_FGPA-DEPT-HUMM  |
| FGPA-DEPT-INAF      | CUBDMSGRP_FGPA-DEPT-INAF  |
| FGPA-DEPT-IND       | CUBDMSGRP_FGPA-DEPT-IND   |
| FGPA-DEPT-IPIS      | CUBDMSGRP_FGPA-DEPT-IPIS  |
| FGPA-DEPT-JOUR      | CUBDMSGRP_FGPA-DEPT-JOUR  |
| FGPA-DEPT-KROE      | CUBDMSGRP_FGPA-DEPT-KROE  |
| FGPA-DEPT-LALS      | CUBDMSGRP_FGPA-DEPT-LALS  |
| FGPA-DEPT-LAWS      | CUBDMSGRP_FGPA-DEPT-LAWS  |
| FGPA-DEPT-MAAE      | CUBDMSGRP_FGPA-DEPT-MAAE  |
| FGPA-DEPT-MATH      | CUBDMSGRP_FGPA-DEPT-MATH  |
| FGPA-DEPT-NEUR      | CUBDMSGRP_FGPA-DEPT-NEUR  |
| FGPA-DEPT-NRTH      | CUBDMSGRP_FGPA-DEPT-NRTH  |
| FGPA-DEPT-PADM      | CUBDMSGRP_FGPA-DEPT-PADM  |

| FGPA-DEPT-PECO       | CUBDMSGRP_FGPA-DEPT-PECO       |
|----------------------|--------------------------------|
| FGPA-DEPT-PHIL       | CUBDMSGRP_FGPA-DEPT-PHIL       |
| FGPA-DEPT-PHYS       | CUBDMSGRP_FGPA-DEPT-PHYS       |
| FGPA-DEPT-PSCI       | CUBDMSGRP_FGPA-DEPT-PSCI       |
| FGPA-DEPT-PSYC       | CUBDMSGRP_FGPA-DEPT-PSYC       |
| FGPA-DEPT-SERG       | CUBDMSGRP_FGPA-DEPT-SERG       |
| FGPA-DEPT-SOAN       | CUBDMSGRP_FGPA-DEPT-SOAN       |
| FGPA-DEPT-SOWK       | CUBDMSGRP_FGPA-DEPT-SOWK       |
| FGPA-DEPT-SYST       | CUBDMSGRP_FGPA-DEPT-SYST       |
| FGPA-DEPT-WOMN       | CUBDMSGRP_FGPA-DEPT-WOMN       |
| FGPA-TAMS-TRANSCRIPT | CUBDMSGRP_FGPA-TAMS-TRANSCRIPT |

#### BDM User Groups & Corresponding Banner Classes for Travel Registry

BDM User Manager:

• Amanda Wright (x8558) <u>amanda.wright@carleton.ca</u>

| BDM User Group Name  | Related Banner Class Name      |
|----------------------|--------------------------------|
| TRAVEL-REGISTRY-BGIS | CUBDMSGRP_TRAVEL-REGISTRY-BGIS |
| TRAVEL-REGISTRY-DEL  | CUBDMSGRP_TRAVEL-REGISTRY-DEL  |

#### BDM User Groups & Corresponding Banner Classes for Student Affairs

BDM User Manager:

• Lisa Ralph <u>lisa.ralph@carleton.ca</u>

| BDM User Group Name | Related Banner Class Name    |
|---------------------|------------------------------|
| STUD-AFFAIRS-STAFF  | CUBDMSGRP_STUD-AFFAIRS-STAFF |
| STUD-AFFAIRS-ADMIN  | CUBDMSGRP_STUD-AFFAIRS-ADMIN |

#### BDM User Groups & Corresponding Banner Classes for Human Resources

BDM User Manager:

• Vicky Wiens <u>vicky.wiens@carleton.ca</u>

| BDM User Group Name | Related Banner Class Name |
|---------------------|---------------------------|
| HR-ADMIN            | CUBDMSGRP_ HR-ADMIN       |
| HR-MANAGER          | CUBDMSGRP_ HR-MANAGER     |
| HR-EDITOR           | CUBDMSGRP_HR-EDITOR       |
| HR-CONFIDENTIAL     | CUBDMSGRP_HR-CONFIDENTIAL |
| HR-MANAGER          | CUBDMSGRP_HR-MANAGER      |

# Appendix C

#### Process flow for adding and removing users in BDM

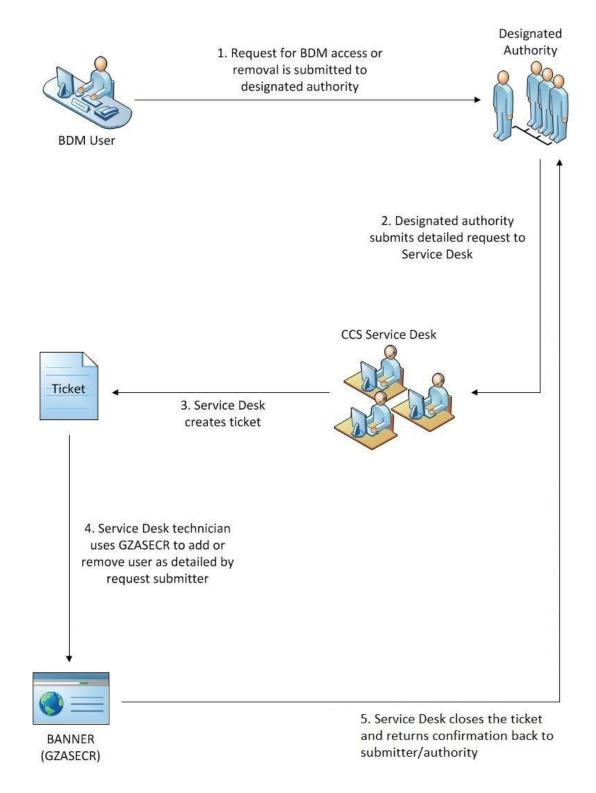